## **TAN-Liste:**

TAN bedeutet Transaktionsnummer, sie besteht aus 6 Ziffern.

Für jede Transaktion benötigen Sie eine gültige TAN aus Ihrer TAN-Liste. Diese Liste erhalten Sie rechtzeitig vor der Prüfungsanmeldung per Post an Ihre, dem Immatrikulationsbüro bekannte, Adresse. Die TAN stellt das elektronische Äquivalent zur Unterschrift dar. Jede TAN kann nur einmal benutzt werden. Streichen Sie deshalb jede benutzte TAN.

Melden Sie den Verlust oder den Missbrauch Ihrer TAN-Liste unverzüglich dem AGNES-Team (agnes@hu-berlin.de)!

### **Verschlüsselte Übertragung:**

Wenn die Adresszeile Ihres Browsers mit »https« beginnt, findet eine verschlüsselte Übertragung der Daten statt. Unter Umständen bekommen Sie einen Sicherheitshinweis, dass das von der Webseite übermittelte Zertifikat<sup>5</sup> von einer unbekannten Zertifizierungsstelle ausgestellt wurde, da in Ihrem Webbrowser das Zertifikat der HU nicht standardmäßig vorhanden ist. Bitte akzeptieren Sie das Zertifikat permanent oder installieren Sie das Zertifikat der HII vorher in Ihrem Webbrowser. Ausführliche Anleitungen zur Zertifikatsinstallation finden Sie unter http://www.cms.hu-berlin.de/dl/zertifizierung/.

### **Sicherheitshinweis:**

Gehen Sie mit Ihrem HU-Account und Ihrer TAN-Liste sehr sorgfältig um.

Sollten diese Informationen an Dritte gelangen, können sich diese Personen bei AGNES mit Ihren Daten anmelden und auch Ihre Prüfungsanmeldungen einsehen und ändern.

*"Passworte sind wie Zahnbürsten: Nicht mit anderen teilen und regelmäßig wechseln!."* (nach Clifford Stoll)

Impressum: Humboldt-Universität zu Berlin Abteilung Lehre (VI) Referat Prüfungsservice

September 2008

**Abteilung Lehre (VI) Referat Prüfungsservice**

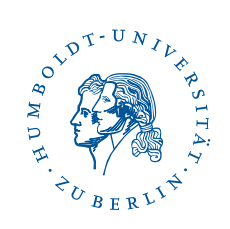

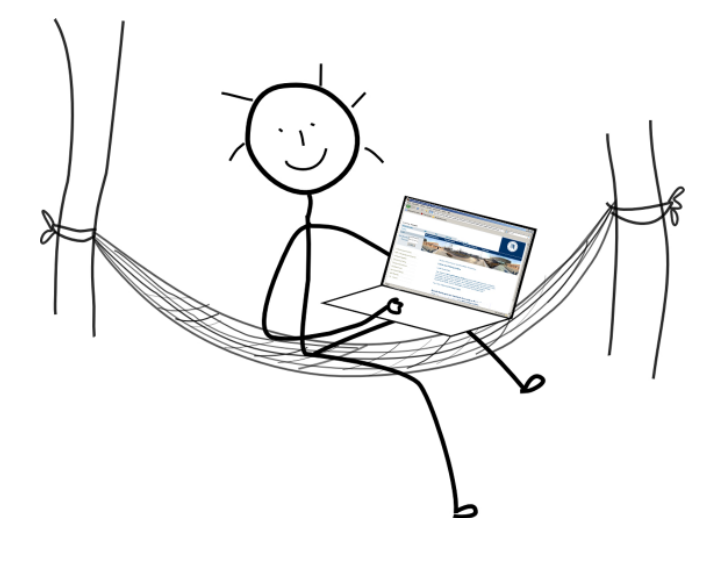

# **Online-Prüfungsanmeldung: http://agnes.hu-berlin.de**

Dieser Flyer informiert über die Prüfungsanmeldung per Internet mit Hilfe von AGNES

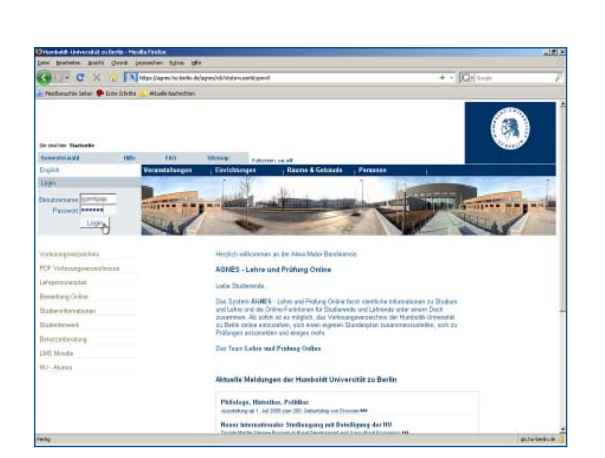

Bei inhaltlichen Problemen wenden Sie sich bitte an Ihr

Bei technischen Problemen wenden Sie sich bitte an

Weitere Informationen finden Sie auf unserer AGNES

**Ansprechpartner:**

zuständiges Prüfungsbüro.

folgende E-Mail-Adresse: agnes@hu-berlin.de

Webseite **http://agnes.hu-berlin.de**

### **Liebe Studierende,**

ab sofort können Sie sich zu Ihren Prüfungen über das Internet an- und abmelden. Damit haben Sie die Möglichkeit, sich unabhängig von Ort und Zeit um Ihre Prüfungsangelegenheiten zu kümmern.

#### Mit AGNES1 können Sie gegenwärtig:

- sich zu Prüfungen an- und abmelden
- Ihren Leistungsspiegel einsehen
- Übersichten drucken
- Ihre gespeicherte Adresse ändern
- online auf das Vorlesungsverzeichnis zugreifen

Mit diesem Flyer wollen wir Ihnen kurz das Verfahren für die Prüfungsanmeldung vorstellen.

Für Ihr Studium und Ihre Prüfungen wünschen wir Ihnen viel Erfolg!

Ihr AGNES-Team

### **Online-Prüfungsanmeldung:**

#### **So funktioniert's**

Öffnen Sie Ihren Webbrowser und geben Sie in die Adresszeile **http://agnes.hu-berlin.de** ein. Auf der Login-Seite melden Sie sich mit Ihrem HU-Account2 an. Nun sehen Sie u.a. die Funktion Prüfungsan- und abmeldung.

Eine genaue Schritt-für-Schritt-Anleitung finden Sie auf unserer Website **http://agnes.hu-berlin.de** unter »Hilfe«.

Damit nicht jeder Internetnutzer Zugriff auf Ihre persönlichen Prüfungsdaten erhalten kann, werden diese durch eine Kombination verschiedener Sicherheitsverfahren geschützt:

- Authentifizierung durch Eingabe Ihres HU-Accounts
- Bestätigung jeder Transaktion durch eine TAN3
- Verschlüsselte Übertragung aller Daten

Die Prüfungsanmeldung online ist aus sicherheitstechnischen Gründen ohne aktiven HU-Account nicht möglich!

#### **1AGNES:**

Das System "AGNES - Lehre und Prüfung Online" basiert auf Softwareprodukten der HIS GmbH Hannover. Der Name leitet sich vom Vornamen der ersten Studentin der Humboldt-Unversität, Agnes von Zahn-Harnack, ab.

#### **2HU-Account:**

Gemeint ist der Account des CMS (Computer- und Medienservice), Erläuterungen siehe Text

#### $3$ TAN:

Transaktionsnummer, Erläuterungen siehe Text  $4$ PIN:

Ihre PIN (Persönliche Identifikationsnummer) benötigen Sie zur Freischaltung Ihres HU-Accounts.

Diese 4-stellige Zahl finden Sie in den Ihnen jedes Semester zugeschickten Studienunterlagen im Feld "Wichtige Hinweise zur Rückmeldung" (siehe Abb.).<br>**5<sub>Zertifikat:**</sub>

Ein Zertifikat ist ein Nachweis, der von einer Zertifizierungsstelle ausgegeben wird. Dadurch können Authentizität, Vertraulichkeit und Integrität von Daten gegenüber Dritten garantiert werden.

### **HU-Account:**

### **Was ist das?**

Der HU-Account ist eine Zugangsberechtigung für die Nutzung von elektronischen Diensten der HU. Ein Account besteht aus einem Benutzernamen und einem Passwort. Alle Studierenden können einen HU-Account bekommen. Dieser ist kostenlos und stellt Ihnen eine E-Mail-Adresse der Art ...@student.hu-berlin.de zur Verfügung.

#### **Wozu brauche ich einen HU-Account?**

Für Online-Anmeldungen zu Prüfungen (AGNES), E-Mail, Persönliche Web-Seiten, Nutzung der Computerpools, WLAN, E-Learning (Moodle).

#### **Was muss ich beachten?**

- Anfangspasswort ist nur 6 Wochen gültig
- Nach der ersten Änderung ist es ein Jahr gültig
- Aufforderung zur Passwortänderung kommt an Ihre HU-E-Mail-Adresse
- Weiterleitung an Ihre Heimat-E-Mail ist möglich

#### **Wie bekomme ich einen HU-Account?**

Unter **http://amor.cms.hu-berlin.de** können Sie Ihren Account mit Hilfe Ihrer PIN4 beantragen.

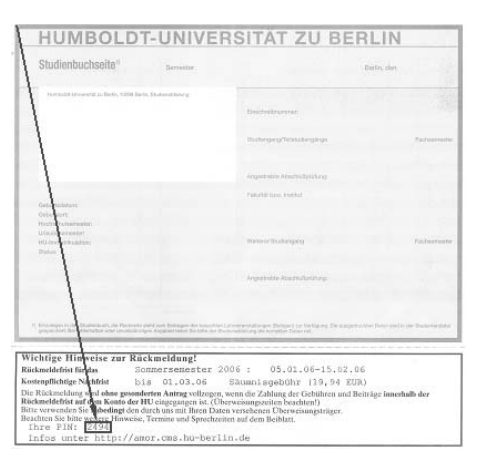